## What are the scenarios when the security code is prompted?

475 Vishnupriya February 23, 2022 [Getting Started](https://www.ezeelogin.com/kb/category/getting-started/2/) 2882

## Security code for **Ezsh shell**

- 1.The static security code is used only when 2FA is not enabled.
- 2. Refer the following articles to disable 2fa

[https://www.ezeelogin.com/kb/article/how-do-i-disable-google-2-factor-authentication-or-other-2factor](https://www.ezeelogin.com/kb/article/how-do-i-disable-google-2-factor-authentication-or-other-2factor-mechanisms-in-the-gui-36.html)[mechanisms-in-the-gui-36.html](https://www.ezeelogin.com/kb/article/how-do-i-disable-google-2-factor-authentication-or-other-2factor-mechanisms-in-the-gui-36.html) [https://www.ezeelogin.com/b/article/disable-two-factor-authentication-40;2fa-google-yubikey-access](https://www.ezeelogin.com/kb/article/disable-two-factor-authentication-40;2fa-google-yubikey-access-keyword-duo-41;-68.html)[keyword-duo-41;-68.html](https://www.ezeelogin.com/kb/article/disable-two-factor-authentication-40;2fa-google-yubikey-access-keyword-duo-41;-68.html)

2. The security code would be prompted when you ssh to the Ezsh shell after entering the Ezeelogin user password as shown in the screenshot below.

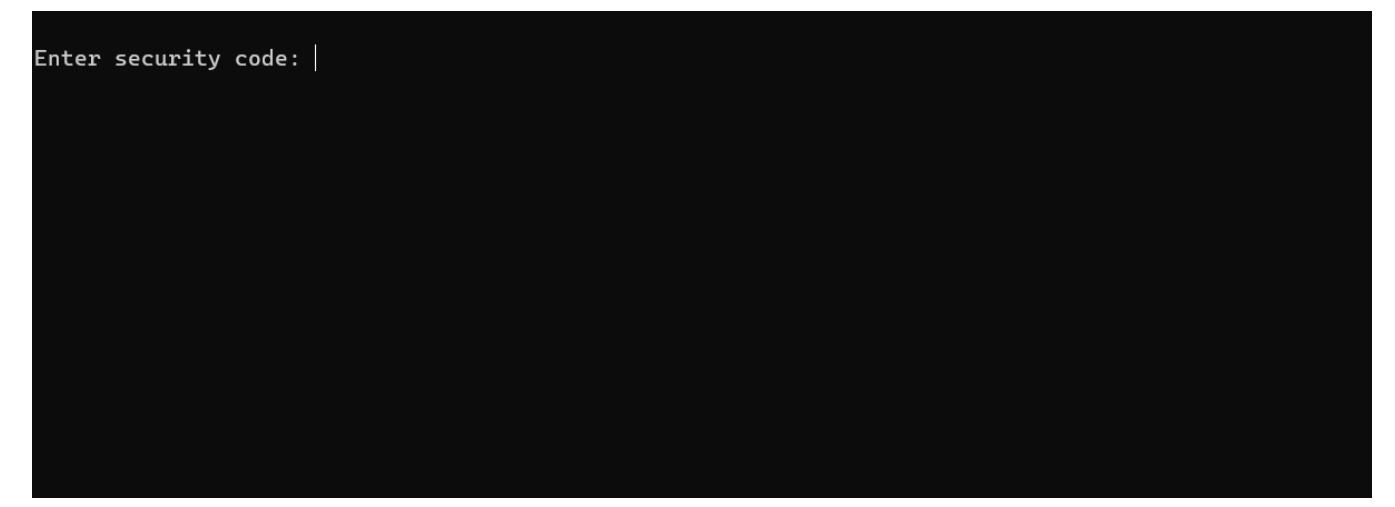

 3. You can set or change the security code from the Ezeelogin user account under **Account> Password** 

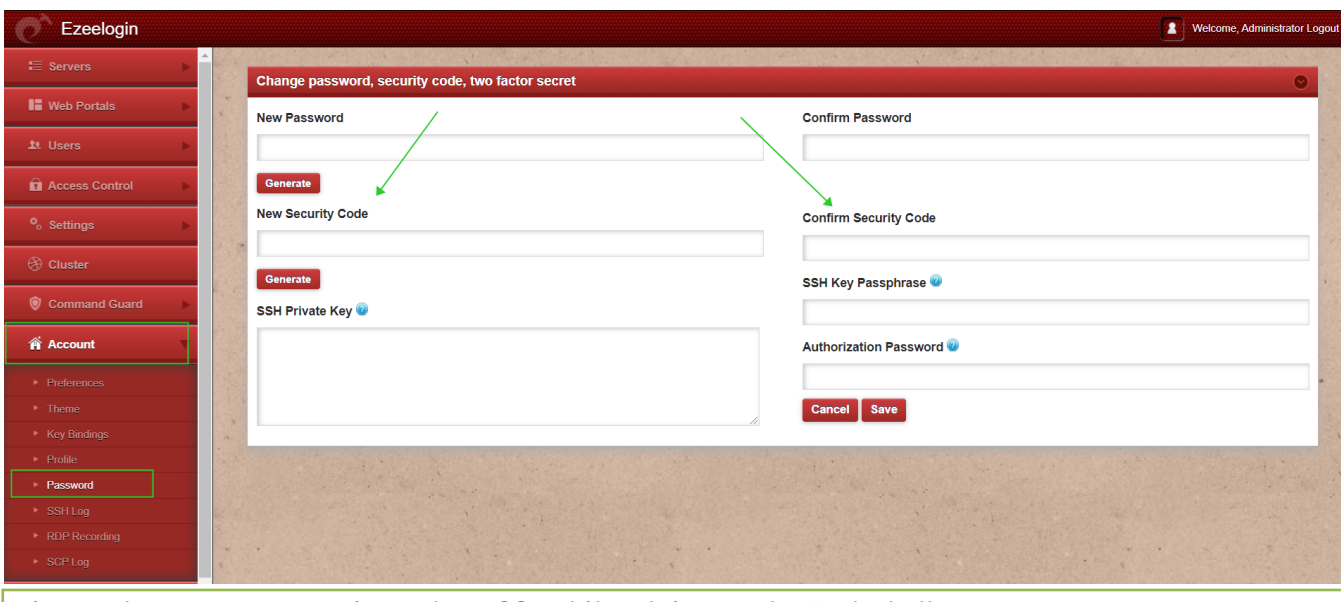

It is mandatory to use security code or 2fa while ssh ing to the Ezsh shell.

Online URL: [https://www.ezeelogin.com/kb/article/what-are-the-scenarios-when-the-security-code-is](https://www.ezeelogin.com/kb/article/what-are-the-scenarios-when-the-security-code-is-prompted-475.html)[prompted-475.html](https://www.ezeelogin.com/kb/article/what-are-the-scenarios-when-the-security-code-is-prompted-475.html)